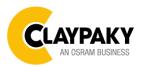

# USER MENU LEVELS VIEW

Note: Default parameters Highlighted in a grey colour.

| Main Menu | Level 1            | Level 2           | Level 3           | Choices / Values           |
|-----------|--------------------|-------------------|-------------------|----------------------------|
|           | DMX Address        | $\rightarrow$     | $\rightarrow$     | 001-512                    |
|           | Ethernet Interface | Protocol          | <b>→</b>          | Disabled<br>ArtNet<br>sACN |
|           |                    | Custom IP Address | IP address byte 1 | 000-255                    |
|           |                    |                   | IP address byte 2 | 000-255                    |
|           |                    |                   | IP address byte 3 | 000-255                    |
|           |                    |                   | IP address byte 4 | 000-255                    |
| Set Up    |                    | Custom IP Mask    | IP mask byte 1    | 000-255                    |
|           |                    |                   | IP mask byte 2    | 000-255                    |
|           |                    |                   | IP mask byte 3    | 000-255                    |
|           |                    |                   | IP mask byte 4    | 000-255                    |
|           |                    | Universe          | $\rightarrow$     | 000-255                    |
|           |                    | Start Channel     | $\rightarrow$     | 001-512                    |
|           |                    | Ethernet to DMX   | <i>→</i>          | No / Yes                   |

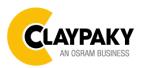

07/2022

| Main Menu | Level 1      | Level 2            | Level 3                           | Choices / Values                  |
|-----------|--------------|--------------------|-----------------------------------|-----------------------------------|
|           |              | Invert Pan         | $\rightarrow$                     | On / Off                          |
|           |              | Invert Tilt        | $\rightarrow$                     | On / Off                          |
|           | Pan / Tilt   | Swap Pan-Tilt      | $\rightarrow$                     | On / Off                          |
|           |              | Encoder Pan-Tilt   | $\rightarrow$                     | On / Off                          |
|           |              | P/T Homing mode    | $\rightarrow$                     | Standard                          |
|           |              |                    |                                   | Sequenced                         |
|           |              | Pan Home Def Pos   | <b>→</b>                          | 0 degree                          |
|           |              |                    |                                   | 90 degrees                        |
|           |              |                    |                                   | 180 degrees                       |
|           |              |                    |                                   | 270 degrees                       |
|           |              | Tilt Home Def Pos  | <del>``</del>                     | 0 %                               |
|           |              |                    |                                   | 12.5 %                            |
|           |              |                    |                                   | 25 %                              |
|           |              |                    |                                   | 50 %                              |
|           |              |                    |                                   | 75 %                              |
|           |              |                    |                                   | 87.5 %                            |
|           |              |                    |                                   | 100 %                             |
|           | Color        | Color Mixing       | $\rightarrow$                     | RGB / CMY                         |
|           |              | Fix Wheel Shortcut | $\rightarrow$                     | On / Off                          |
| OPTION    | CMY Speed    | ÷                  | ÷                                 | Normal                            |
|           |              |                    |                                   | Fast                              |
|           | Dimmer Curve | <i>→</i>           | <b>→</b>                          | Dimmer Curve 1                    |
|           |              |                    |                                   | Dimmer Curve 2                    |
|           |              |                    |                                   | Dimmer Curve 3                    |
|           |              |                    |                                   | Dimmer Curve 4                    |
|           | Display      | $\rightarrow$      | $\rightarrow$                     | On / Off                          |
|           | Fan Mode     | ÷                  | <del>``</del>                     | Auto                              |
|           |              |                    |                                   | SLN                               |
|           |              |                    |                                   | Theatre                           |
|           |              |                    |                                   | Constant                          |
|           | Power Mode   | →                  | $\rightarrow$                     | STD Power                         |
|           |              |                    |                                   | ECO Power                         |
|           | Setting      | Default Preset     | Reset To Default<br>Go Back       | Are you sure ?<br>Yes / No        |
|           |              | User Preset 1      | Load preset 1<br>Save to preset 1 | Are you sure ?<br>Yes / No        |
|           |              | User Preset 2      | Load preset 2<br>Save to preset 2 | Are you sure ?<br>Yes / No        |
|           |              | User Preset 3      | Load preset 3<br>Save to preset 3 | <i>Are you sure ?</i><br>Yes / No |

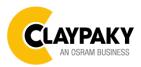

07/2022

| Main Menu       | Level 1                 | Level 2         | Level 3       | Choices / Values           |
|-----------------|-------------------------|-----------------|---------------|----------------------------|
|                 | System Errors           | $\rightarrow$   | $\rightarrow$ | Read / Reset               |
|                 | Fixture Hours           | Total Hours     | $\rightarrow$ | Read                       |
|                 |                         | Partial Hours   | $\rightarrow$ | Read / Reset               |
|                 | LED Hours               | Total Hours     | $\rightarrow$ | Read                       |
|                 |                         | Partial Hours   | $\rightarrow$ | Read / Reset               |
|                 | System Version          | Disp            | $\rightarrow$ | Fw.rev.                    |
|                 |                         | Net             | $\rightarrow$ | Fw.rev.                    |
|                 |                         | CTR1 - XY       | $\rightarrow$ | Fw.rev.                    |
| INFORMATION     |                         | CTR2 - Motor    | $\rightarrow$ | Fw.rev.                    |
|                 |                         | CTR3 - Motor    | $\rightarrow$ | Fw.rev.                    |
|                 | DMX Monitor             | Channels        | $\rightarrow$ | Bit                        |
|                 | Fans Monitor            | Base Fan        | $\rightarrow$ | (%)                        |
|                 |                         | Led Fan         | $\rightarrow$ | (%)                        |
|                 | Network parameters      | <b>→</b>        | <b>→</b>      | IP Address                 |
|                 |                         |                 |               | IP Mask                    |
|                 |                         |                 |               | MAC Address                |
|                 | UID                     | $\rightarrow$   | $\rightarrow$ | UID: xxxxxxxxx             |
| Manual          | Reset                   | $\rightarrow$   | $\rightarrow$ | Yes / No                   |
| CONTROL         | Channel                 | $\rightarrow$   | $\rightarrow$ | Bit Value                  |
|                 | $\rightarrow$           | $\rightarrow$   | $\rightarrow$ | Pan / Tilt                 |
|                 | $\rightarrow$           | $\rightarrow$   | $\rightarrow$ | Colour                     |
| Test            | $\rightarrow$           | $\rightarrow$   | $\rightarrow$ | Beam                       |
|                 | $\rightarrow$           | <i>→</i>        | $\rightarrow$ | Gobo                       |
|                 | $\rightarrow$           | $\rightarrow$   | $\rightarrow$ | All                        |
|                 | Access Code <u>1234</u> | Upload Firmware | Transfer      | Are you sure ?<br>Yes / No |
| A D) (A) (G = D |                         | Calibration     | Channels      | 000 - 255                  |
| Advanced        |                         | Menu Locking    | $\rightarrow$ | Unlock Code XXXX           |
|                 |                         | Recover         | <b>→</b>      | Are you sure ?<br>Yes / No |

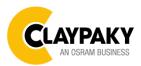

# **USER MENU GUIDE**

## **SET UP MENU**

## Setup - DMX ADDRESS

It lets you select the address (DMX Address) for the control signal. A DMX address between 001 and 512 can be selected.

NOTE: Without the input signal, the displayed DMX Address blinks.

### Setup - ETHERNET INTERFACE

It lets you set Ethernet settings to be assigned to the projector as indicated below:

#### Protocol

It lets you to select the control protocol of the fixture.

#### Custom IP Address

It lets you to set the Internet Protocol Address according to the control unit used.

### **Custom IP Mask**

It lets you to set the Subnet Mask of the IP address.

### Setup - UNIVERSE

It lets you set the "DMX Universe" to be assigned to a series of projectors with values between 000 and 255. A single DMX512 frame of 512 channels is referred to as a Universe

## Setup – START CHANNEL

It lets you select the address (Art-Net) for the control signal. An Art-Net address between 001 and 512 can be selected.

### Setup – ETHERNET TO DMX

It lets you enable/disable the transmission of the Ethernet protocol by DMX signal to all the connected projectors.

• NO: DMX transmission disabled.

• YES: DMX transmission enabled.

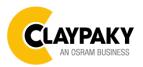

## **OPTION MENU**

#### **Option - PAN / TILT**

#### **Invert Pan**

It lets you enable (ON) Pan reverse movement. Select OFF to turn off or disable this option.

#### **Invert Tilt**

It lets you enable (ON) Tilt reverse movement. Select OFF to turn off or disable this option.

#### Swap Pan-Tilt

It lets you enable (ON) Pan and Tilt channel inversion (and simultaneously Pan fine and Tilt fine). Select OFF to turn off or disable this option.

#### **Encoder Pan-Tilt**

It lets you enable (ON) or disable (OFF) Pan and Tilt Encoder operations.

#### P/T Homing Mode

It lets you set the initial Pan and Tilt Reset mode.

- **Standard**: Pan & Tilt are simultaneously reset.
- Sequenced: Tilt is reset first followed by Pan.

#### Pan Home Def Pos

It lets you assign the Pan channel "home" position at the end of Reset (without a DMX input signal), selecting one from the 4 available positions:

- 0 degree
- 90 degrees
- 180 degrees
- 270 degrees

#### **Tilt Home Def Pos**

It lets you assign the Tilt channel "home" position at the end of Reset (without a DMX input signal), selecting one from the 7 available positions:

- 0%
- 12.5%
- 25%
- 50%
- 75%
- 87.5%
- 100%

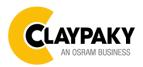

07/2022

## **OPTION MENU Option - COLOR Color** mixing It lets you set the CMY color mixing system: **RGB** color mixing mode (Red Green Blue) **CMY** color mixing mode (Cyan Magenta Yellow) **Fixed wheel short-cut** Used for optimizing color change time (select ON) so that the disc turns in the direction that requires shorter movement. Select OFF to turn off or disable this option. **Option – CMY SPEED** Lets you select two different CMY movement speed: Normal • Fast • **Option – DIMMER CURVE** Lets you select four different Dimmer curves: **Dimmer Curve 1** • **Dimmer Curve 2** • **Dimmer Curve 3** • **Dimmer Curve 4** • DIMMER·CURVE·GRAPHIC¶ 100% 90% 80% 70% 60% 50% 40% Curve 1 Curve 2 Curve 3 Curve 4 30% 20% 10% 0% 0% 10% 20% 30% 40% 50% 60% 70% 80% 90% 100% Dimmer-value¶ **Option – DISPLAY** It lets you activate (ON) display brightness reduction after about 30 seconds in idle status. Select OFF to turn off or disable this option.

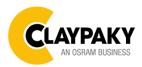

07/2022

# **OPTION MENU**

### **Option – FAN MODE**

Defines the fixture cooling mode:

- Auto: Cooling increase/decrease in correlation to the LED engine temperature
- SLN: Fan power always at minimum range, light output change accordingly with ambient temperature.
- **Theatre**: Fan power always at a constant range, light output constantly reduced.
- **Constant**: Fan power at maximum range.

### **Option – POWER MODE**

Defines the power mode:

- **STD power**: the fixture LED works at full power.
- ECO power: the fixture works at 90% of LED power.

### **Option – SETTING**

Used to save 3 different settings of the items in the option menu and relevant submenus.

- Default preset (\*)
- User preset 1
- User preset 2
- User Preset 3
  - Load preset 'X' is used to recall a previously stored configuration.
  - Save to preset 'X' is used to save the current configuration.

#### (\*) DEFAULT PRESET

It lets you restore default values on all option menu items and relevant submenus. Press the left and right arrows/keys simultaneously in the "main menu" to quickly restore default values (DEFAULT PRESET).

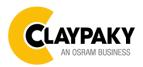

07/2022

## **INFORMATION MENU**

#### Information – SYSTEM ERRORS

It displays a list of errors that occurred when the projector was turned on.

#### Information – FIXTURE HOURS

It lets you view projector working hours (total and partial).

#### **Total counter**

It counts the number of projector working life hours (from construction to date).

#### **Partial counter**

It counts the number of projector partial working life hours from the last reset to date.

Press **OK** to reset the partial counter. A confirmation message appears on the display: Select **Reset** to confirm or **Go Back** to undo the operation.

#### Information – LED HOURS

It lets you view LED working hours (total and partial).

#### **Total counter**

It counts the number of projector working hours with the LED on (from construction to date).

#### **Partial counter**

It counts the number of LED partial working hours from the last reset to date.

Press **OK** to reset the partial counter. A confirmation message appears on the display: Select **Reset** to confirm or **Go Back** to undo the operation.

#### Information – SYSTEM VERSION

It lets you view the hardware and software versions for each electronic board in the projector.

- Disp
- Net
- CTR1-XY
- CTR2-Motor
- CTR3-Motor

#### Information – DMX MONITOR

It lets you view the level of projector DMX channels in bit.

### Information – FANS MONITOR

It lets you view the percentage of each fan installed in the projector:

- Base Fan (Base cooling fan)
- Led Fan (LED cooling fan)

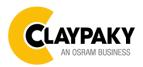

07/2022

## **INFORMATION MENU**

### Information – NETWORK PARAMS

Lets you view the projector "Network" parameters meaning: **IP address:** Internet Protocol address (two projectors must not have the same IP address) **IP mask:** 255.0.0.0 **Mac address:** Media Access Control; the projector's Ethernet Address

Information – UID

Shows the exclusive address of the fixture to use communicate via RDM.

# **MANUAL CONTROL**

### **Manual Control - RESET**

It lets you reset the projector from the projector control panel.

### **Manual Control - CHANNEL**

It lets you set the channel DMX levels from the projector control panel (value between 0 and 255 bit).

# TEST MENU

It lets you test the correct operations of effects using pre-saved Tests:

- Pan/Tilt
- Colour
- Beam
- Gobo
- All

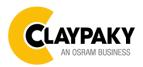

## ADVANCED MENU

To open the "Advanced Menu", enter the code 1234

### Advanced - UP LOAD FIRMWARE

It lets you transfer "firmware" from one projector to all other connected projectors. A confirmation message appears on the display (Are you sure ?) Select YES to confirm or NO to abort this operation.

**IMPORTANT**: It is possible to transfer the firmware only with the same fixtures models.

**IMPORTANT**: We recommend to upload the firmware to a maximum 5/6 units per time.

### Advanced - CALIBRATION

It lets you from the control panel to make a fine electronics adjustments on the effects to get a better consistency within a group of fixtures.

### Advanced – MENU LOCKING

It allows you to assign a password to lock the access to the ADVANCED menu to avoid any wrong setting or operation by people there are not from the technical staff. The default Unlock Code is: 1234

**IMPORTANT:** If necessary to reset any custom code go to Option  $\rightarrow$  Setting  $\rightarrow$  Default Preset  $\rightarrow$  Reset to default, it will set all the default setting and restore the coder to 1234.

### Advanced – RECOVER

The recover function allow to restore the functionality of the electronic boards following a fail during the firmware update process of the fixture. Please refer to the "Recover function" tech document for the detail of the procedure.